### G22175 Überarbeitete Ausgabe V2 / Juni 2023

# **ROG ALLY GRMING HRNDHELD**

(BC

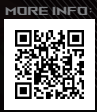

#### **URHEBERRECHTSINFORMATION**

Kein Teil dieses Handbuchs, einschließlich der darin beschriebenen Produkte und Software, darf ohne ausdrückliche schriftliche Genehmigung von ASUSTeK COMPUTER INC. ("ASUS") mit jeglichen Mitteln in jeglicher Form reproduziert, übertragen, transkribiert, in Wiederaufrufsystemen gespeichert oder in jegliche Sprache übersetzt werden, abgesehen von vom Käufer als Sicherungskopie angelegter Dokumentation.

ASUS BIETET DIESES HANDBUCH IN SEINER VORLIEGENDEN FORM AN, OHNE JEGLICHE GARANTIE, SEI SIE DIREKT ODER INDIREKT, EINSCHLIESSLICH, ABER NICHT BESCHRÄNKT AUF INDIREKTE GARANTIEN ODER BEDINGUNGEN BEZÜGLICH DER VERKÄUFLICHKEIT ODER EIGNUNG FÜR EINEN BESTIMMTEN ZWECK. IN KEINEM FALL IST ASUS, SEINE DIREKTOREN, LEITENDEN ANGESTELLTEN, ANGESTELLTEN ODER AGENTEN HAFTBAR FÜR JEGLICHE INDIREKTEN, SPEZIELLEN, ZUFÄLLIGEN ODER FOLGESCHÄDEN (EINSCHLIESSLICH SCHÄDEN AUFGRUND VON PROFITVERLUSTEN, GESCHÄFTSVERLUSTEN, NUTZUNGS- ODER DATENVERLUSTEN, UNTERBRECHUNG VON GESCHÄFTSABLÄUFEN ET CETERA), SELBST WENN ASUS VON DER MÖGLICHKEIT SOLCHER SCHÄDEN UNTERRICHTET WURDE, DIE VON DEFEKTEN ODER FEHLERN IN DIESEM HANDBUCH ODER AN DIESEM PRODUKT HERRÜHREN.

In diesem Handbuch erscheinende Produkte und Firmennamen könnten eingetragene Warenzeichen oder Copyrights der betreffenden Firmen sein und dienen ausschließlich zur Identifikation oder Erklärung und zum Vorteil des jeweiligen Eigentümers, ohne Rechtsverletzungen zu beabsichtigen.

DIE TECHNISCHEN DATEN UND INFORMATIONEN IN DIESEM HANDBUCH SIND NUR ZU INFORMATIONSZWECKEN GEDACHT, SIE KÖNNEN JEDERZEIT OHNE VORANKÜNDIGUNG GEÄNDERT WERDEN UND SOLLTEN NICHT ALS VERPFLICHTUNG SEITENS ASUS ANGESEHEN WERDEN. ASUS ÜBERNIMMT KEINE VERANTWORTUNG ODER HAFTUNG FÜR JEGLICHE FEHLER ODER UNGENAUIGKEITEN, DIE IN DIESEM HANDBUCH AUFTRETEN KÖNNTEN, EINSCHLIESSLICH DER DARIN BESCHRIEBENEN PRODUKTE UND SOFTWARE.

Copyright © 2023 ASUSTeK COMPUTER INC. Alle Rechte vorbehalten.

#### **HAFTUNGSAUSSCHLUSS**

Es können Sachverhalte auftreten, bei denen Sie aufgrund eines Fehlers seitens ASUS oder anderer Haftbarkeiten berechtigt sind, Schadensersatz von ASUS zu fordern. In jedem einzelnen Fall, ungeachtet der Grundlage, anhand derer Sie Schadensansprüche gegenüber ASUS geltend machen, haftet ASUS maximal nur mit dem vertraglich festgesetzten Preis des jeweiligen Produktes bei Körperverletzungen (einschließlich Tod) und Schäden am Grundeigentum und am Sachvermögen oder anderen tatsächlichen und direkten Schäden, die aufgrund von Unterlassung oder fehlerhafter Verrichtung gesetzlicher Pflichten gemäß dieser Garantieerklärung erfolgen.

ASUS ist nur verantwortlich für bzw. entschädigt Sie nur bei Verlust, Schäden oder Ansprüchen, die aufgrund eines vertraglichen, zivilrechtlichen Bruchs dieser Garantieerklärung seitens ASUS entstehen.

Diese Einschränkung betrifft auch Lieferanten und Weiterverkäufer von ASUS. Sie stellt das Höchstmaß dar, mit dem ASUS, seine Lieferanten und Ihr Weiterverkäufer insgesamt verantwortlich sind.

UNTER KEINEN UMSTÄNDEN HAFTET ASUS FÜR FOLGENDES: (1) SCHADENSANSPRÜCHE GEGEN SIE VON DRITTEN; (2) VERLUST VON ODER SCHÄDEN AN AUFZEICHNUNGEN ODER DATEN; ODER (3) BESONDERE, SICH ERGEBENDE ODER INDIREKTE SCHÄDEN ODER WIRTSCHAFTLICHE FOLGESCHÄDEN (EINSCHLIESSLICH VERLUST VON PROFITEN ODER SPAREINLAGEN), AUCH WENN ASUS, SEINE LIEFERANTEN ODER IHR WEITERVERKÄUFER VON DIESER MÖGLICHKEIT IN KENNTNIS GESETZT IST.

#### **SERVICE UND UNTERSTÜTZUNG**

Besuchen Sie unsere mehrsprachige Webseite unter https://rog.asus.com/support/.

MyASUS bietet Ihnen eine Vielzahl von Support-Funktionen, einschließlich Fehlerbehebung, Produktleistungsoptimierung sowie ASUS-Softwareintegration, und hilft Ihnen außerdem dabei, Ihren persönlichen Desktop einzurichten und den Speicherplatz zu vergrößern. Weitere Informationen finden Sie unter: https://www.asus.com/de/support/FAQ/1038301/.

# **Inhaltsverzeichnis**

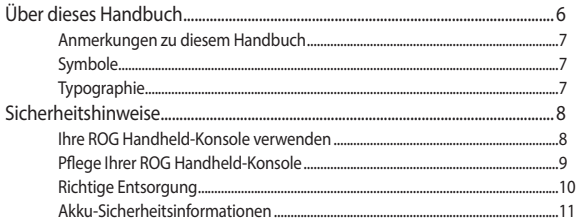

### Kapitel 1: Hardware-Einrichtung

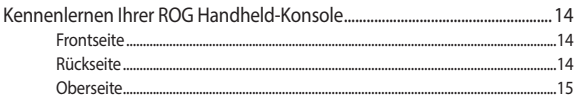

### Kapitel 2: Ihre ROG Handheld-Konsole verwenden

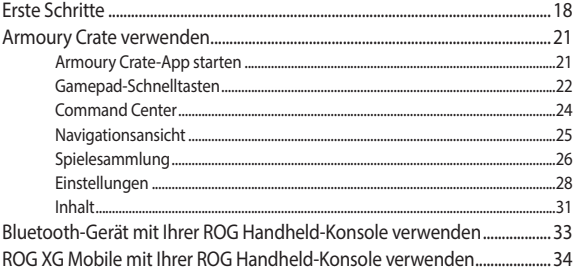

### Kapitel 3: Mit Windows arbeiten

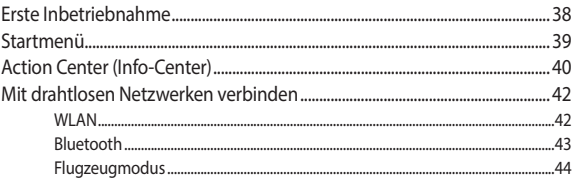

### Kapitel 4: Fehlerbehebung und Tipps

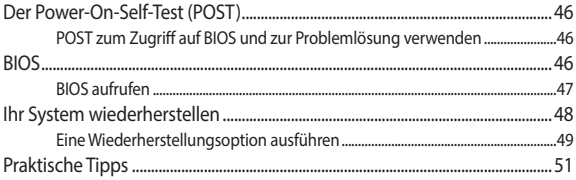

### Anhang

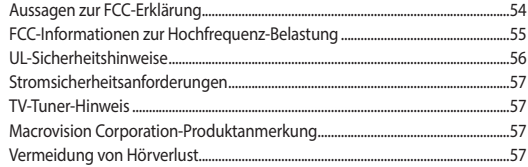

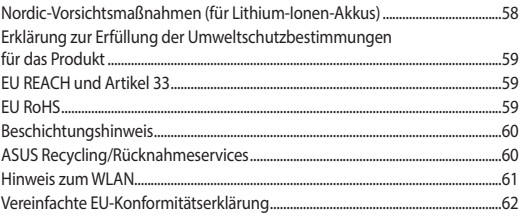

# <span id="page-5-0"></span>**Über dieses Handbuch**

Diese Anleitung liefert Informationen über die Hardware- und Softwaremerkmale Ihrer ROG Handheld-Konsole, geordnet in folgenden Kapiteln:

#### **Kapitel 1: Hardware-Einrichtung**

Dieses Kapitel beschreibt die Hardware-Komponenten Ihrer ROG Handheld-Konsole.

#### **Kapitel 2: Ihre ROG Handheld-Konsole verwenden**

Dieses Kapitel liefert Informationen zur Nutzung Ihrer ROG Handheld-Konsole.

#### **Kapitel 3: Mit Windows arbeiten**

Dieses Kapitel bietet einen Überblick über die Verwendung von Windows auf Ihrer ROG Handheld-Konsole.

#### **Kapitel 4: Fehlerbehebung und Tipps**

In diesem Kapitel erfahren Sie mehr über die Nutzung des POST, um die Einstellungen zu ändern, und es enthält einige Tipps, an die Sie sich zur Wartung und zur Behebung allgemeiner Probleme mit Ihrer ROG Handheld-Konsole halten können.

#### **Anhang**

Dieser Abschnitt enthält Hinweise und Sicherheitserklärungen zu Ihrer ROG Handheld-Konsole.

# <span id="page-6-0"></span>**Anmerkungen zu diesem Handbuch**

Zum Hervorheben wichtiger Informationen sind manche Textabschnitte in diesem Handbuch wie folgt gekennzeichnet:

> **WICHTIG!** Diese Meldung enthält wichtige Informationen, denen Sie folgen müssen, um die Aufgabe fertigzustellen.

**HINWEIS:** Diese Meldung enthält zusätzliche Informationen und Tipps, die Ihnen bei der Fertigstellung einer Aufgabe helfen können.

**WARNUNG!** Diese Mitteilung enthält wichtige Informationen, die zur Gewährleistung Ihrer Sicherheit bei der Durchführung von Aufgaben und zur Verhinderung von Schäden an den Daten und Komponenten Ihrer ROG Handheld-Konsole befolgt werden müssen.

# **Symbole**

Die nachfolgenden Symbole zeigen die Geräte an, die Sie für die Fertigstellung einer Reihe von Aufgaben oder Handlungen auf Ihrer ROG Handheld-Konsole verwenden können.

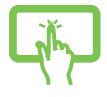

= Touchscreen verwenden.

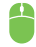

= Maus verwenden.

# **Typographie**

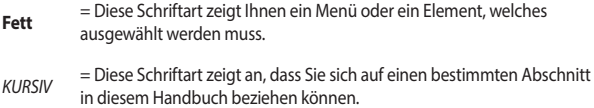

# <span id="page-7-0"></span>**Sicherheitshinweise Ihre ROG Handheld-Konsole verwenden**

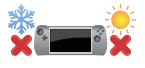

Dieses Gerät darf nur in einer Umgebung mit einer Temperatur zwischen 5 °C (41 °F) und 35 °C (95 °F) verwendet werden.

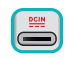

Prüfen Sie am Aufkleber an der Geräteunterseite, ob Ihr Netzteil den Stromversorgungsanforderungen entspricht.

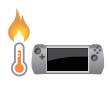

Ihr Gerät kann während des Betriebes oder während der Akku aufgeladen wird, sehr heiß werden. Benutzen Sie Ihr Gerät nicht auf Ihrem Schoß oder anderen Körperteilen, da es durch Hitzekontakt zu Verletzungen kommen könnte. Stellen Sie Ihr Gerät NICHT auf Oberflächen, die die Belüftungsöffnungen blockieren können.

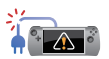

Benutzen Sie KEINE beschädigten Netzkabel, Zubehörteile oder Peripheriegeräte zusammen mit Ihrem Gerät.

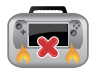

Bedecken Sie das eingeschaltete Gerät NICHT mit Materialien, die die Luftzirkulation beeinträchtigen. Stecken Sie es NICHT eingeschaltet in eine Tragetasche.

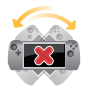

Stellen Sie das Gerät NICHT auf schräge oder instabile Arbeitsflächen.

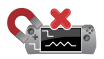

Sie können Ihr Gerät durch Röntgengeräte (wie auf Flughäfen verwendet) überprüfen lassen. Es ist jedoch ratsam, Ihr Gerät keinen stationären oder tragbaren Metalldetektoren auszusetzen.

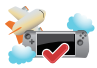

Die meisten Fluggesellschaften haben Einschränkungen für die Benutzung elektronischer Geräte. Folgen Sie für den Betrieb des Geräts an Bord den Anweisungen des Flugpersonals.

### <span id="page-8-0"></span>**Pflege Ihrer ROG Handheld-Konsole**

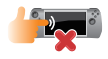

Trennen Sie das Gerät vor der Reinigung vom Netzstrom und entnehmen Sie den/die Akku(s) (falls zutreffend). Verwenden Sie einen sauberen Schwamm oder ein Fensterleder, das mit warmem Wasser oder mit einer niedrig konzentrierten Lösung eines nicht scheuernden Reinigungsmittels angefeuchtet ist. Entfernen Sie zusätzliche Feuchtigkeit mit einem trockenen Tuch von Ihrem Gerät. Lassen Sie keine Flüssigkeiten in das Gehäuse oder in die Tastenzwischenräume der Tastatur eindringen, um einen Kurzschluss oder Korrosion zu verhindern.

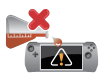

Benutzen Sie in der Nähe oder auf der Oberfläche Ihres Geräts KEINE starken Reinigungsmittel, z.B. Alkohol, Benzin, Verdünner oder andere Chemikalien.

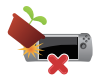

Stellen Sie KEINE Gegenstände auf das Gerät.

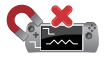

Setzen Sie das Gerät KEINEN starken magnetischen oder elektrischen Feldern aus.

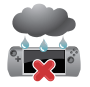

Benutzen Sie das Gerät NICHT in der Nähe von Flüssigkeiten, Regen oder Feuchtigkeit.

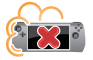

Setzen Sie das Gerät KEINEN schmutzigen oder staubigen Umgebungen aus.

<span id="page-9-0"></span>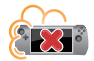

Benutzen Sie das Gerät NICHT in der Nähe eines Gaslecks.

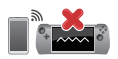

Platzieren Sie aktive elektronische Geräte nicht in der Nähe Ihres Geräts, um elektromagnetische Störungen auf dem Display zu vermeiden.

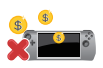

Verwenden Sie dieses Gerät nicht für die Erzeugung von Kryptowährungen (Mining) oder ähnliche Aktivitäten, die enorm viel Strom und Zeit verbrauchen, um konvertierbare virtuelle Währungen zu erhalten.

### **Richtige Entsorgung**

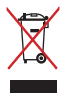

Dieses Produkt NICHT im normalen Hausmüll entsorgen. Dieses Produkt wurde entwickelt, um ordnungsgemäß wiederverwertet und entsorgt werden zu können. Das Symbol der durchgestrichenen Mülltonne zeigt an, dass das Produkt (elektrisches, elektronisches Zubehör und quecksilberhaltige Akkus) nicht im normalen Hausmüll entsorgt werden darf. Erkundigen Sie sich bei Ihren lokalen Behörden über die ordnungsgemäße Entsorgung elektronischer Produkte.

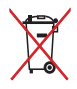

Die Batterien NICHT im normalen Hausmüll entsorgen. Das Symbol der durchgestrichenen Mülltonne zeigt an, dass Batterien nicht im normalen Hausmüll entsorgt werden dürfen.

# <span id="page-10-0"></span>**Akku-Sicherheitsinformationen**

### **Akkuschutz**

• Häufiges Aufladen des Akkus unter hoher Stromspannung kann die Akkulebensdauer verkürzen. Um den Akku zu schützen, kann das System, sobald der Akku vollständig aufgeladen ist, das Aufladen beenden, wenn die Akkuleistung zwischen 90% und 100% beträgt.

> **HINWEIS:** Der Akkustand, ab dem der Ladevorgang des Akkus wieder aufgenommen wird, liegt in der Regel zwischen 90% und 99%. Der tatsächliche Wert kann je nach Modell variieren.

- Das Aufladen oder Aufbewahren des Akkus bei hohen Umgebungstemperaturen kann zu dauerhaften Schäden an der Kapazität für die Akkuleistung führen und die Akkulebensdauer extrem verkürzen. Wenn die Akkutemperatur zu hoch ist, kann das System die Ladekapazität für die Akkuleistung reduzieren oder sogar das Aufladen komplett beenden, um den Akku zu schützen.
- Die Kapazität für die Akkuleistung kann auch dann sinken, wenn Ihr Gerät ausgeschaltet und von der Stromversorgung getrennt ist. Dies ist normal, da das System weiterhin eine kleine Menge Strom vom Akku bezieht.

### **Standardwartung des Akkus**

- Falls Sie Ihr Gerät längere Zeit nicht nutzen, stellen Sie sicher, dass Sie den Akku auf einen Stand von 50% aufladen, dann Ihr Gerät ausschalten und das Netzteil trennen. Laden Sie den Akku alle drei Monate wieder auf einen Stand von 50% auf, um eine übermäßige Entladung zu vermeiden und Schäden am Akku zu verhindern.
- Vermeiden Sie das Aufladen des Akkus unter hoher Stromspannung über einen längeren Zeitraum, um die Akkulebensdauer zu verlängern. Wenn Sie fortwährend das Netzteil mit Ihrem Gerät verwenden, stellen Sie sicher, dass Sie den Akku mindestens einmal alle zwei Wochen auf einen Stand von 50% entladen. Sie können auch die Einstellungen von Battery Health Charging in MyASUS anpassen, um die Akkulebensdauer zu verlängern.
- Es wird empfohlen, den Akku bei Temperaturen zwischen 5 °C (41 °F) und 35 °C (95 °F) mit einem Akkustand von 50% aufzubewahren. Sie können auch die Einstellungen von Battery Health Charging in MyASUS anpassen, um die Akkulebensdauer zu verlängern.
- Lassen Sie den Akku nicht in feuchten Umgebungen. Der Kontakt mit feuchten Umgebungen kann die übermäßige Entladung des Akkus beschleunigen. Eine Umgebung mit niedrigen Temperaturen kann die Chemikalien im Inneren des Akkus beeinträchtigen, während hohe Temperaturen oder Überhitzung zu Explosionsgefahr führen können.
- Stellen Sie Ihr Gerät oder den Akku nicht in der Nähe von Heizkörpern, Kaminen, Öfen, Heizstrahlern oder anderen Wärmequellen mit einer Temperatur von mehr als 60 °C (140 °F) auf. Eine Umgebung mit hohen Temperaturen kann zu einer Explosion oder zum Austreten von Flüssigkeit mit Brandfolge führen.

# <span id="page-12-0"></span>*Kapitel 1: Hardware-Einrichtung*

# <span id="page-13-0"></span>**Kennenlernen Ihrer ROG Handheld-Konsole**

### **Frontseite**

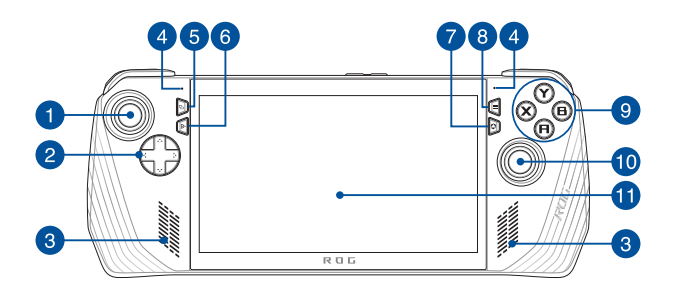

# **Rückseite**

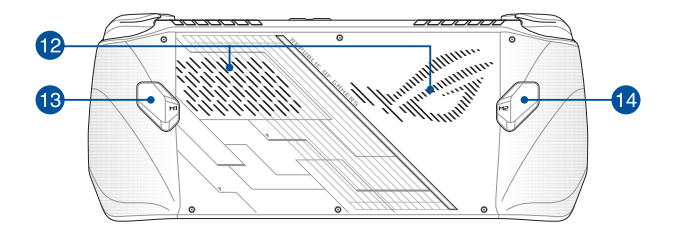

### <span id="page-14-0"></span>**Oberseite**

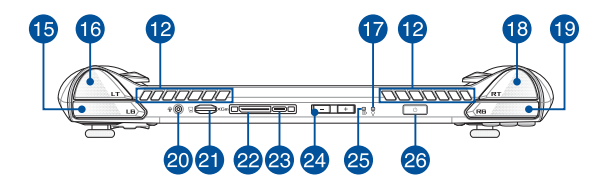

- 1. Linker Analogstick
- 2. Richtungstasten
- 3. Lautsprecher
- 4. Array-Mikrofon
- 5. Ansichtstaste
- 6. Command Center-Taste
- 7. Armoury Crate-Taste
- 8. Menütaste
- 9. A/B/X/Y-Tasten
- 10. Rechter Analogstick
- 11. Touchscreen
- 12. Lüftungsöffnungen
- 13. Makro 1-Taste
- 14. Makro 2-Taste
- 15. Linke Aktionstaste
- 16. Linke Auslösetaste
- 17. Betriebsanzeige
- 18. Rechte Auslösetaste
- 19. Rechte Aktionstaste
- 20. Kopfhörer-/Headset-/Mikrofonbuchse
- 21. MicroSD-Kartensteckplatz (unterstützt bis zu UHS-II)
- 22. ROG XG Mobile-Schnittstelle
- 23. USB 3.2 (Gen2) Typ-C- / DisplayPort 1.4- / Strom (DC)-Eingang-Kombianschluss
- 24. Lautstärketasten
- 25. Zweifarbige Akkuladungsanzeige
- 26. Ein-/Austaste / Fingerabdrucksensor

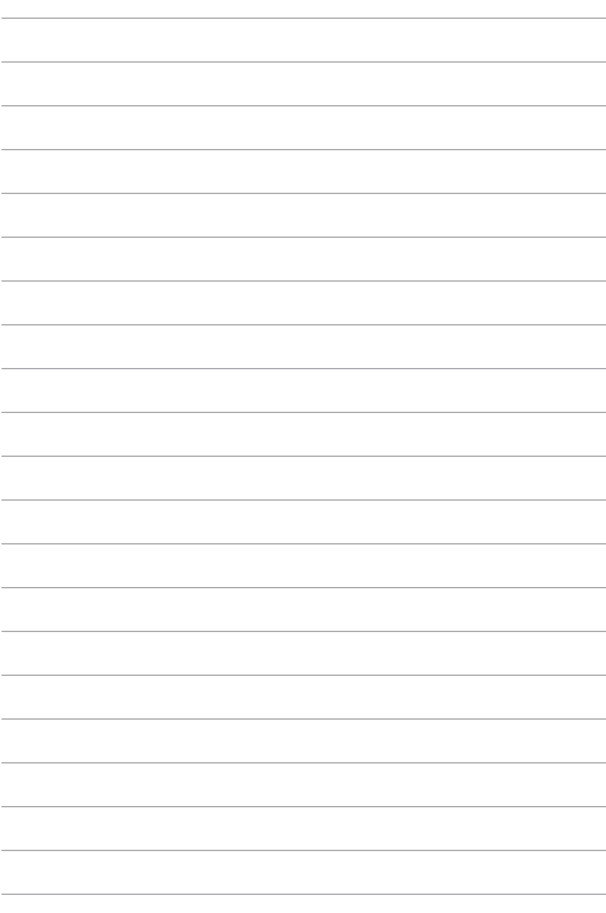

# <span id="page-16-0"></span>*Kapitel 2: Ihre ROG Handheld-Konsole verwenden*

# <span id="page-17-0"></span>**Erste Schritte**

# **1. Laden Sie Ihre ROG Handheld-Konsole auf**

- A. Schließen Sie den kleinen Netzteilstecker an den Stromanschluss (DC) Ihrer ROG Handheld-Konsole an.
- B. Verbinden Sie den Netzstecker des Netzteils mit einer Steckdose (100 – 240 V Wechselspannung).

**WICHTIG!** Schließen Sie zum Aufladen des Akkus und zur Energieversorgung Ihrer ROG Handheld-Konsole nur das mitgelieferte Netzteil an.

**HINWEIS:** Das Netzteil kann optisch je nach Modell und Region variieren.

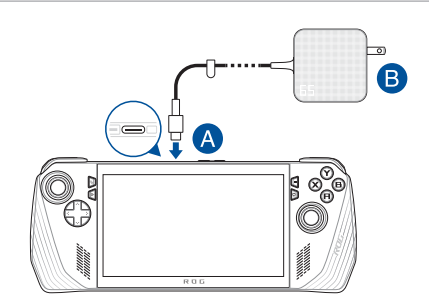

#### **WICHTIG!**

Informationen zum Netzteil:

- Eingangsspannung: 100-240V Wechselspannung
- Eingangsfrequenz: 50-60Hz
- Ausgangsstrom: 3,25A (65W)
- Ausgangsnennspannung: 20V

#### **WICHTIG!**

- Beachten Sie das Typenschild (Eingangs-/Ausgangsleistung) an Ihrem Gerät; stellen Sie sicher, dass die Angaben zu Eingangs-/Ausgangsleistung mit denen Ihres Netzteils übereinstimmen. Einige Modelle weisen basierend auf der verfügbaren SKU mehrere Angaben zum Ausgangsstrom auf.
- Vergewissern Sie sich, dass Ihr Gerät an das Netzteil angeschlossen ist, bevor Sie es zum ersten Mal einschalten. Schließen Sie das Stromkabel immer ohne Verlängerungskabel an eine Steckdose an. Schließen Sie dieses Gerät zu Ihrer Sicherheit nur an eine ordnungsgemäß geerdete Steckdose an.
- Die Steckdose muss leicht zugänglich sein und sich in der Nähe Ihres Geräts befinden.
- Trennen Sie Ihr Gerät vom Netzstrom, indem Sie den Netzstecker aus der Steckdose ziehen.

#### **WARNUNG!**

Lesen Sie folgende Vorsichtsmaßnahmen zum Akku Ihres Geräts:

- Der Akku darf ausschließlich von autorisierten ASUS-Technikern aus dem Gerät entfernt werden (nur für fest verbauten Akku).
- Der in diesem Gerät eingesetzte Akku kann bei falschem Entfernen oder Demontieren zu Verbrennungen chemischer oder anderer Art führen.
- Befolgen Sie zu Ihrer persönlichen Sicherheit die Warnetiketten.
- Falls der Akku durch einen falschen Typ ersetzt wird, besteht Explosionsgefahr.
- Nicht durch Verbrennen entsorgen.
- Versuchen Sie nicht, den Akku Ihres Geräts kurzzuschließen.
- Versuchen Sie nicht, den Akku zu de-/montieren (nur für fest verbauten Akku).
- Unterbrechen Sie die Nutzung, falls der Akku ausläuft.
- Der Akku und seine Komponenten müssen ordnungsgemäß recycelt oder entsorgt werden.
- Halten Sie Akku und andere kleine Teile von Kindern fern.

## **2. Drücken Sie den Ein-/Ausschalter, um Ihre ROG Handheld-Konsole einzuschalten**

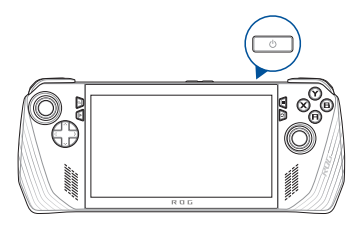

#### **HINWEIS:**

- **•** Wenn Sie Ihre ROG Handheld-Konsole zum ersten Mal starten, befolgen Sie die Schritte auf dem Bildschirm, um Ihr Windows-Betriebssystem einzurichten. Weitere Einzelheiten finden Sie im Kapitel *Mit Windows arbeiten* in dieser Anleitung.
- **•** Die Ein-/Austaste funktioniert ebenfalls als Fingerabdrucksensor. Sie können ihn zur biometrischen Authentifizierung für die Anmeldung bei Windows verwenden. Richten Sie Ihre Fingerabdruckerkennung in den Windows-Einstellungen unter **Sign-in options (Anmeldeoptionen)** ein.

# <span id="page-20-0"></span>**Armoury Crate verwenden**

**HINWEIS:** Die folgenden Screenshots und Menüs können je nach Softwareversion, Land oder Region variieren.

# **Armoury Crate-App starten**

Wenn der Windows-Desktop angezeigt wird, drücken Sie die Armoury Crate-Taste oder eine beliebige Steuerungstaste, um die App zu starten.

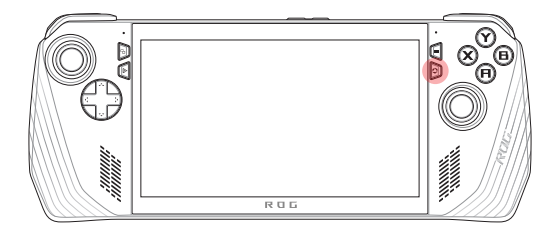

# <span id="page-21-0"></span>**Gamepad-Schnelltasten**

#### **Command Center-Taste**

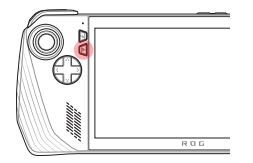

<u>Einmal drücken</u><br>Ein- oder Ausblenden des Command Centers

Langes Drücken Ausführen des Befehls Strg+Alt+Entf

#### **Armoury Crate-Taste**

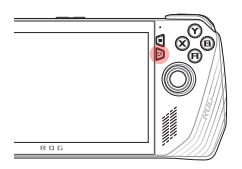

Einmal drücken Maximieren oder Minimieren von Armoury Crate

<u>Langes Drücken</u><br>Anzeigen der Controller-Übersicht

### **Tastenkombinationen mit M1 (Makro 1-Taste) / M2 (Makro 2-Taste)**

#### **M1/M2 + Richtungstasten**

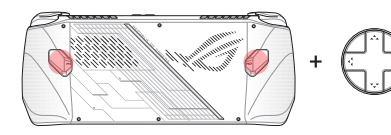

**Makrotaste + nach oben** Zeigt die Tastatur an

**Makrotaste + nach unten** Öffnet den Task-Manager

**Makrotaste + nach links** Zeigt den Desktop an

**Makrotaste + nach rechts** Öffnet die Aufgabenansicht

#### **M1/M2 + A/B/X/Y-Tasten**

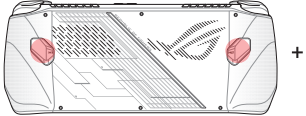

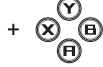

**Makrotaste + A** Nimmt einen Screenshot auf

**Makrotaste + B** Zeigt das Windows-Benachrichtigungscenter an

**Makrotaste + X** Zeigt die Projektionseinstellungen an

**Makrotaste + Y** Startet/stoppt die Bildschirmaufnahme

# <span id="page-23-0"></span>**Command Center**

Drücken Sie die Command Center-Taste, um das Command Center ein- oder auszublenden. Auf diese Weise können Sie sich einen schnellen Überblick über Ihre ROG Handheld-Konsole verschaffen oder Einstellungen anpassen, ohne das Spiel oder die App, die Sie gerade ausführen, verlassen zu müssen.

> **HINWEIS:** Sie können die Elemente organisieren, wenn Sie in den Bereich "Command Center bearbeiten" wechseln. Weitere Einzelheiten finden Sie im Abschnitt *Einstellungen* in diesem Handbuch.

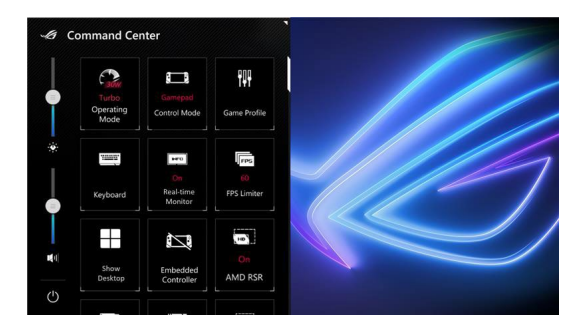

# <span id="page-24-0"></span>**Navigationsansicht**

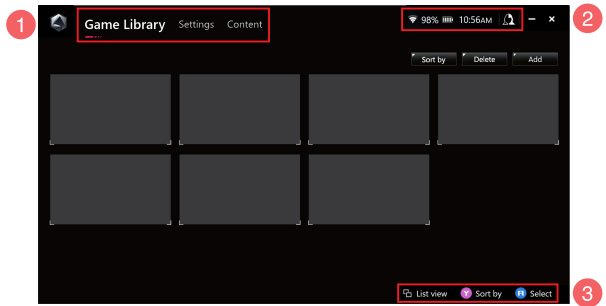

#### 1. **Navigationsleiste**

Wechseln Sie zwischen den Registern "Spielesammlung", "Einstellungen" und "Inhalte", indem Sie die linke und rechte Aktionstaste verwenden.

#### 2. **Taskleiste**

In diesem Bereich werden Symbole für den Systemstatus und die verbundenen Geräte angezeigt. Über das Symbol "User-Center" können Sie schnell auf das User-Center zugreifen.

#### 3. **Steuerungshilfe**

Die verfügbaren Optionen variieren je nach ausgewähltem Register oder Element.

# <span id="page-25-0"></span>**Spielesammlung**

Alle Ihre installierten Spiele von verschiedenen Spieleplattformen und Ihre hinzugefügten Apps finden Sie hier. Sie können in Ihrer Sammlung stöbern oder Ihr Lieblingsspiel jetzt spielen.

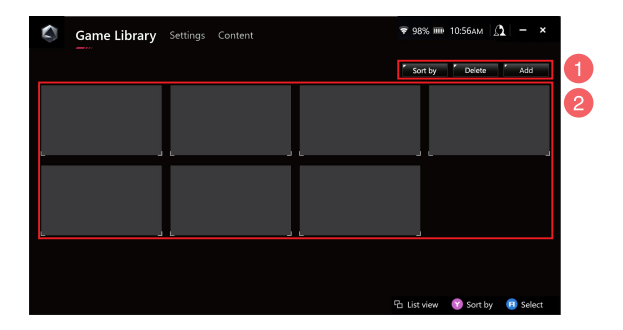

#### 1. **Verwalten der Sammlung**

Fügen Sie Elemente zur Spielesammlung hinzu oder löschen Sie Elemente. Sie können Ihre Elemente auch in verschiedenen Anordnungen sortieren.

#### 2. **Übersicht der Sammlung**

Zeigen Sie alle Ihre installierten Spiele und hinzugefügten Apps an. Ihre installierten Spiele werden automatisch zur Übersicht der Sammlung hinzugefügt.

### **Spielprofil**

Wenn Sie Ihr Spielprofil einrichten, können Sie für jedes Spiel oder jede App bestimmte Einstellungen auswählen. Sobald Ihr Spielprofil fertig eingerichtet ist, werden Ihre bevorzugten Einstellungen automatisch übernommen, wenn Sie das entsprechende Spiel oder die entsprechende App öffnen.

Um Ihr Spielprofil einzurichten, wählen Sie ein Spiel oder eine App aus der Spielesammlung aus und drücken Sie dann die **X**-Taste (oder wählen Sie **Game Profile (Spielprofil)**), um die Einrichtung zu starten.

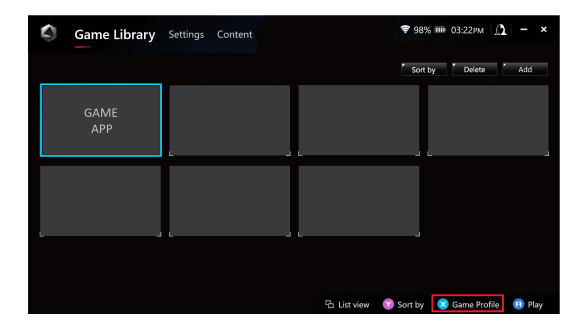

# <span id="page-27-0"></span>**Einstellungen**

Dies ist ein Dashboard, mit dem Sie die Einstellungen für Ihre ROG Handheld-Konsole konfigurieren und anpassen können, um eine optimale Leistung zu erzielen.

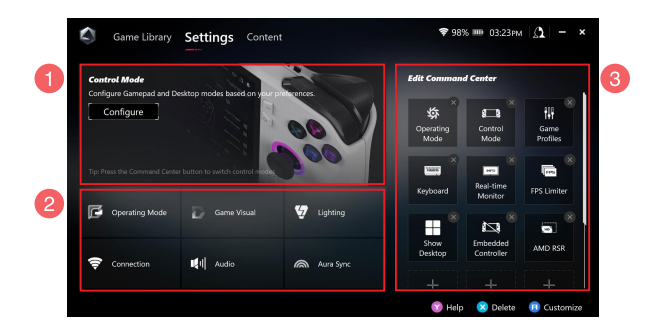

#### 1. **Steuerungsmodus**

Wählen Sie **Configure (Konfigurieren)**, um den Gamepad-Modus oder den Desktop-Modus aufzurufen und gemäß Ihren Präferenzen für globale Einstellungen zu konfigurieren. Wählen Sie die Funktion aus, die Sie konfigurieren möchten, und ändern Sie die Einstellungen:

- Tastenzuweisung (für die primären und sekundären Tastenfunktionen)
- Linker/Rechter Analogstick (für die Totzone und den äußeren Grenzbereich)
- Linke/Rechte Auslösetaste (für den gültigen Grenzbereich)
- Vibration (für die Vibrationsintensität)

#### 2. **Anschluss-, Lüfter-, Audio- und Videoeinstellungen**

Wählen Sie die Funktion aus, die Sie konfigurieren möchten, und ändern Sie die Einstellungen:

- Betriebsmodus
- GameVisual
- Beleuchtung
- Verbindung
- Audio
- Aura Sync

**HINWEIS:** Informationen zum Verbinden eines Bluetooth-Geräts mit Ihrer ROG Handheld-Konsole finden Sie im Abschnitt *Bluetooth-Gerät mit Ihrer ROG Handheld-Konsole verwenden* in diesem Handbuch.

#### 3. **Command Center bearbeiten**

Fügen Sie die folgenden Funktionen im Command Center hinzu oder löschen Sie sie. Um die Anordnung in Ihrem Command Center umzugruppieren, drücken Sie lange auf eine Funktion und ziehen Sie sie an die gewünschte **Position** 

- Flugzeugmodus: Flugzeugmodus ein- oder ausschalten.
- AMD RIS: AMD RIS ein- oder ausschalten.
- AMD RSR: AMD RSR ein- oder ausschalten.
- Aura: Zwischen den Aura-Lichteffekten umschalten.
- Steuerungsmodus: Zwischen den verschiedenen Steuerungsmodi umschalten.
- Integrierter Controller: Integrierten Controller aktivieren/deaktivieren.
- Bildratenbegrenzung: Zwischen den Optionen der Bildratenbegrenzung umschalten.
- Spielesammlung: Zur Spielesammlung weiterleiten.
- Spielprofil: Zur Profileinrichtung weiterleiten.
- GameVisual: Zwischen den GameVisual-Modi umschalten.
- Tastatur: Bildschirmtastatur ein- oder ausblenden.
- LED-Helligkeit: Zwischen den LED-Helligkeitsoptionen umschalten.
- Mikrofon: Mikrofon ein- oder ausschalten.
- Betriebsmodus: Zwischen den verschiedenen Lüftermodi umschalten.
- Bildschirmaufnahme: Bildschirmaufnahme starten/stoppen.
- Echtzeit-Überwachung: Echtzeit-Überwachungs-Widget ein- oder ausblenden.
- Auflösung: Zwischen den Optionen für die Auflösung umschalten.
- Bildwiederholfrequenz: Zwischen den Optionen für die Bildwiederholfrequenz umschalten.
- Desktop anzeigen: Alle geöffneten Fenster minimieren und den Desktop anzeigen.
- Screenshot erstellen: Nimmt ein Bild Ihres aktuellen Bildschirms auf.

# <span id="page-30-0"></span>**Inhalt**

Weitere Informationen zu Ihrer ROG Handheld-Konsole finden Sie hier.

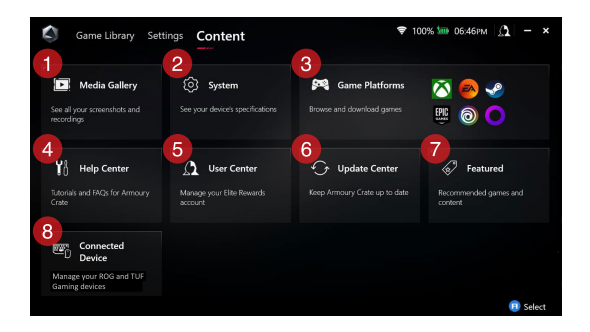

#### 1. **Mediengalerie**

Finden Sie all Ihre Screenshots und Bildschirmaufnahmen hier.

#### 2. **System**

Zeigen Sie die Spezifikationen, den Speicherplatz und die aktuelle Softwareversion Ihrer ROG Handheld-Konsole an.

#### 3. **Spieleplattformen**

Greifen Sie schnell auf verschiedene Spieleplattformen zu, um zu stöbern und Spiele herunterzuladen.

#### 4. **Hilfecenter**

Finden Sie Anleitungen zu Armoury Crate, weitere Informationen zum ROG XG Mobile und den FAQ (Häufig gestellte Fragen)-Bereich hier.

#### 5. **User-Center**

Melden Sie sich hier an Ihrem ROG Elite Rewards-Konto (oder Ihrem ASUS-Konto) an. Sie können im User-Center auch Ihr Profil bearbeiten und Ihre Benachrichtigungen einsehen.

#### 6. **Update Center**

Überprüfen Sie hier, ob Ihre Softwarekomponenten auf dem neuesten Stand sind. Sie können Ihre Softwarekomponenten bei Bedarf aktualisieren.

#### 7. **Empfohlen**

Finden Sie alle verfügbaren Spielangebote, empfohlenen Apps, Gutscheineinlösungen und Bildelemente für verschiedene Plattformen und Geräte.

#### 8. **Verbundene Geräte**

Verwalten Sie Ihre verbundenen ROG- und TUF-Gaming-Geräte.

**HINWEIS:** Dieses Element wird nur angezeigt, wenn ein ROG- oder TUF-Gaming-Gerät verbunden ist.

# <span id="page-32-0"></span>**Bluetooth-Gerät mit Ihrer ROG Handheld-Konsole verwenden**

### **Tastatur, Maus, Headset oder ein anderes Gerät kabellos verbinden**

- 1. Schalten Sie Bluetooth an Ihrem Gerät ein und platzieren Sie es in der Nähe Ihrer ROG Handheld-Konsole.
- 2. Stellen Sie sicher, dass sich Ihr Bluetooth-Gerät im Kopplungs- oder Erkennbarkeitsmodus befindet.
- 3. Öffnen Sie die Armoury Crate-App, wechseln Sie dann zu **Settings (Einstellungen)** > **Connection (Verbindung)** > **Bluetooth**, und aktivieren Sie **Bluetooth**.
- 4. Wählen Sie Ihr Bluetooth-Gerät aus der Liste aus und verbinden Sie das Gerät mit Ihrer ROG Handheld-Konsole.

#### **HINWEIS:**

- Drücken Sie die **X**-Taste (oder wählen Sie **Scan (Suche)**), um bei Bedarf manuell nach verfügbaren Bluetooth-Geräten zu suchen.
- Platzieren Sie Ihr Bluetooth-Gerät mindestens 20 cm von anderer kabelloser Hardware entfernt, um Störungen zu vermeiden.

# <span id="page-33-0"></span>**ROG XG Mobile mit Ihrer ROG Handheld-Konsole verwenden**

Das ROG XG Mobile bietet einen integrierten E/A-Hub und ermöglicht eine höhere Bandbreite für Ihre ROG Handheld-Konsole über eine eigenentwickelte PCIe-Verbindung.

> **WICHTIG!** Befolgen Sie die Anweisungen und stellen Sie sicher, dass Sie alle Daten speichern und die Anwendungen beenden, die die aktuelle GPU verwenden, bevor Sie die GPU wechseln.

**HINWEIS:** Weitere Informationen zu Geräten, die das ROG XG Mobile unterstützen, finden Sie auf der offiziellen ROG-Webseite.

# **ROG XG Mobile mit Ihrer ROG Handheld-Konsole verbinden**

- 1. Verbinden Sie das mitgelieferte Netzkabel mit dem Stromanschluss Ihres ROG XG Mobile.
- 2. Schließen Sie Ihr ROG XG Mobile an eine Steckdose (100V 240V) an.
- 3. Verbinden Sie den ROG XG Mobile-Stecker mit dem ROG XG Mobile-Schnittstellen-/USB Typ-C-Kombianschluss Ihrer ROG Handheld-Konsole.
- 4. Sobald die Statusanzeige auf dem ROG XG Mobile-Stecker weiß leuchtet, schieben Sie den Entsperrschalter auf A, um den Stecker festzustellen.
- 5. Aktivieren Sie im Pop-up-Fenster für die Einstellungen das ROG XG Mobile. Die Statusanzeige leuchtet rot, wenn die Aktivierung abgeschlossen ist.

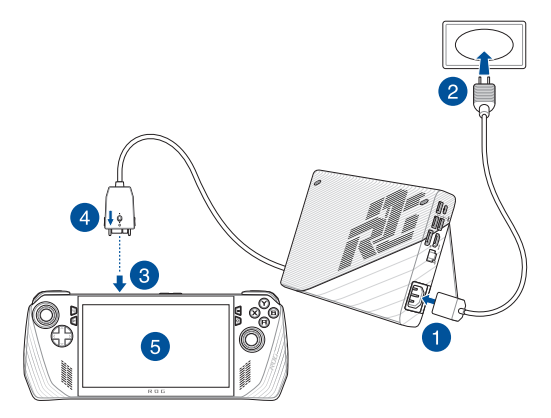

# **ROG XG Mobile von Ihrer ROG Handheld-Konsole entfernen**

- 1. Klicken Sie im Benachrichtigungsbereich (ganz rechts in der Taskleiste) mit der linken oder rechten Maustaste auf  $\widehat{N}$  und deaktivieren Sie das ROG XG Mobile im Einstellungen-Fenster.
- 2. Wenn die Statusanzeige auf dem ROG XG Mobile-Stecker weiß leuchtet, schieben Sie den Entsperrschalter auf  $\oplus$ , um den Stecker zu entriegeln.
- 3. Drücken Sie die Halteclips auf beiden Seiten des ROG XG Mobile-Steckers, um Ihr ROG XG Mobile von Ihrer ROG Handheld-Konsole zu entfernen.

# <span id="page-36-0"></span>*Kapitel 3: Mit Windows arbeiten*

# <span id="page-37-0"></span>**Erste Inbetriebnahme**

Wenn Sie Ihre ROG Handheld-Konsole das erste Mal starten, erscheint eine Reihe von Bildschirmen, die Sie durch die Konfiguration Ihres Windows-Betriebssystems führen.

So starten Sie Ihre ROG Handheld-Konsole das erste Mal:

- 1. Drücken Sie die Ein-/Austaste, um Ihre ROG Handheld-Konsole einzuschalten. Warten Sie einige Minuten, bis der Einrichtungsbildschirm erscheint.
- 2. Wählen Sie am Einrichtungsbildschirm Ihre Region und die Sprache zur Nutzung auf Ihrer ROG Handheld-Konsole.
- 3. Lesen Sie aufmerksam die Lizenzvereinbarung. Wählen Sie **Accept (Zustimmen)** aus.
- 4. Befolgen Sie die Bildschirmanweisungen zur Konfiguration folgender grundlegender Einstellungen:
	- Personalisieren
	- Online gehen
	- Einstellungen
	- Ihr Konto
- 5. Nach der Konfiguration der grundlegenden Elemente fährt Windows fort, Ihre Apps und bevorzugten Einstellungen zu installieren. Stellen Sie sicher, dass Ihre ROG Handheld-Konsole während des Einrichtungsprozesses eingeschaltet bleibt.
- 6. Sobald die Einrichtung abgeschlossen ist, erscheint der Desktop.

**HINWEIS:** Die Bildschirmaufnahmen in diesem Kapitel dienen lediglich der Veranschaulichung.

# <span id="page-38-0"></span>**Startmenü**

**Kontoeinstellungen ändern, sperren Eine App über das Startmenü starten oder von Ihrem Konto abmelden**  $D$  Type here to search Ø O Q user@asus.cor **HOPMMOND ROG Handheld-Konsole Startmenü einblenden herunterfahren, neu starten oder in Search (Suche) ausführen den Ruhezustand versetzen Task view (Aufgabenansicht) Eine App aus der Taskleiste starten einblenden Widgets starten**

Sie können das Startmenü für folgende allgemeine Aktivitäten nutzen:

- Programme oder Windows®-Apps starten
- Häufig verwendete Programme oder Windows®-Apps öffnen
- Systemeinstellungen anpassen
- Hilfe zum Windows-Betriebssystem erhalten
- Ihre ROG Handheld-Konsole ausschalten
- Von Windows abmelden oder zu einem anderen Benutzerkonto wechseln

# <span id="page-39-0"></span>**Action Center (Info-Center)**

Das Action Center (Info-Center) fasst Benachrichtigungen von Apps zusammen und präsentiert einen einzigen Ort, an dem Sie darauf eingehen können. Zudem gibt es einen wirklich praktischen Quick Actions (Schnellaktionen)-Bereich.

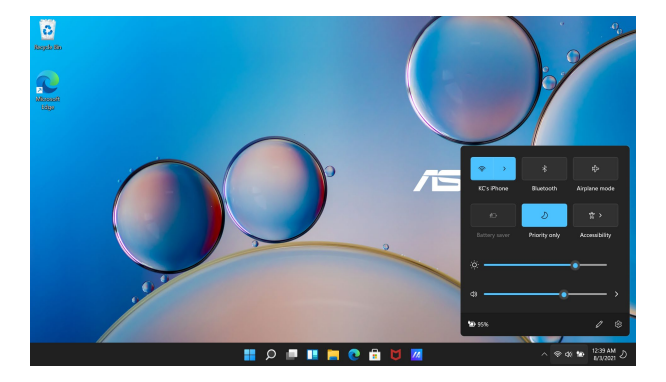

### **Quick Actions (Schnellaktionen) starten**

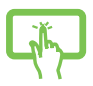

Tippen Sie auf die Statussymbole in der Taskleiste.

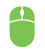

Positionieren Sie Ihren Mauszeiger auf den Statussymbolen in der Taskleiste und klicken Sie sie an.

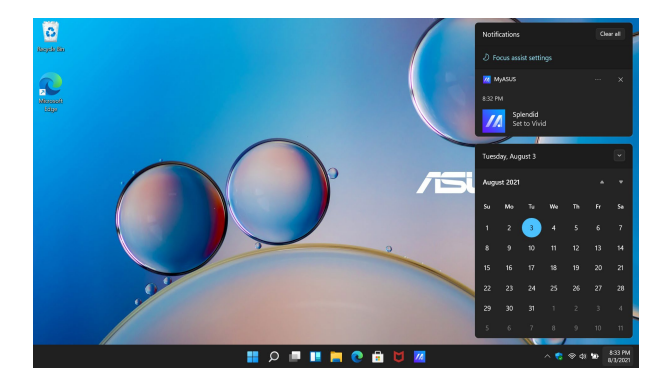

### **Benachrichtigungen starten**

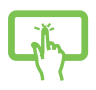

Tippen Sie auf Datum und Uhrzeit in der Taskleiste.

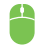

Positionieren Sie Ihren Mauszeiger auf Datum und Uhrzeit in der Taskleiste und klicken Sie sie an.

# <span id="page-41-0"></span>**Mit drahtlosen Netzwerken verbinden**

# **WLAN**

Verwenden Sie die WLAN-Verbindung Ihrer ROG Handheld-Konsole, um E-Mails zu schreiben, im Internet zu surfen und Anwendungen in sozialen Netzwerken freizugeben.

> **WICHTIG! Flugzeugmodus** deaktiviert diese Funktion. Stellen Sie zur Aktivierung der WLAN-Funktion Ihrer ROG Handheld-Konsole sicher, dass der **Airplane mode (Flugzeugmodus)** ausgeschaltet ist.

### **Verbindung mit dem WLAN läuft**

Verbinden Sie Ihre ROG Handheld-Konsole anhand folgender Schritte mit einem WLAN:

- 1. Starten Sie **Action Center (Info-Center)** über die Taskleiste.
- 2. Klicken/Tippen Sie auf das **WLAN**-Symbol, um das WLAN zu aktivieren.
- 3. Wählen Sie einen Zugriffspunkt aus der Liste verfügbarer WLAN-Verbindungen.
- 4. Wählen Sie zum Herstellen der Netzwerkverbindung **Connect (Verbinden)**.

**HINWEIS:** Sie werden eventuell aufgefordert, einen Sicherheitsschlüssel einzugeben, um diese WLAN-Verbindung zu aktivieren.

# <span id="page-42-0"></span>**Bluetooth**

Verwenden Sie Bluetooth zur Erleichterung von drahtlosen Datentransfers mit anderen Bluetooth-fähigen Geräten.

> **WICHTIG! Flugzeugmodus** deaktiviert diese Funktion. Stellen Sie zur Aktivierung der Bluetooth-Funktion Ihrer ROG Handheld-Konsole sicher, dass der **Flugzeugmodus** ausgeschaltet ist.

### **Mit anderen Bluetooth-fähigen Geräten koppeln**

Zur Aktivierung von Datentransfers müssen Sie Ihre ROG Handheld-Konsole mit anderen Bluetooth-fähigen Geräten koppeln. Verbinden Sie Ihre Geräte anhand der folgenden Schritte:

- 1. Öffnen Sie **Settings (Einstellungen)** aus dem Startmenü.
- 2. Wählen Sie **Bluetooth & devices (Bluetooth & Geräte)** > **Add Device (Gerät hinzufügen)**, um nach Bluetooth-fähigen Geräten zu suchen.
- 3. Wählen Sie ein Gerät aus der Liste aus, um Ihre ROG Handheld-Konsole mit dem Gerät zu koppeln.

**HINWEIS:** Bei einigen Bluetooth-fähigen Geräten werden Sie möglicherweise aufgefordert, den Passcode Ihrer ROG Handheld-Konsole einzugeben.

# <span id="page-43-0"></span>**Flugzeugmodus**

Der **Flugzeugmodus** deaktiviert die WLAN-Kommunikation, wodurch Sie Ihre ROG Handheld-Konsole während eines Fluges sicher verwenden können.

> **HINWEIS:** Fragen Sie Ihre Fluglinie oder die Flugbegleiter, um zu erfahren, welche Beschränkungen für die Benutzung der ROG Handheld-Konsole während des Fluges gelten.

### **Flugzeugmodus ein-/ausschalten**

- 1. Starten Sie **Action Center (Info-Center)** über die Taskleiste.
- 2. Klicken/Tippen Sie auf das **Flugzeugmodus**-Symbol, um den Flugzeugmodus zu aktivieren oder zu deaktivieren.

# <span id="page-44-0"></span>*Kapitel 4: Fehlerbehebung und Tipps*

# <span id="page-45-0"></span>**Der Power-On-Self-Test (POST)**

Der Power-On-Self-Test (POST) ist eine Reihe softwaregesteuerter Diagnosetests, die beim Einschalten oder Neustarten Ihrer ROG Handheld-Konsole durchgeführt werden. Die Software, die den POST steuert, ist als permanenter Bestandteil der Architektur Ihrer ROG Handheld-Konsole inctalliert.

# **POST zum Zugriff auf BIOS und zur Problemlösung verwenden**

Während des POST können Sie auf die BIOS-Einstellungen zugreifen und Problemlösungsoptionen mit Hilfe der Funktionstasten Ihrer ROG Handheld-Konsole durchführen. Weitere Einzelheiten finden Sie in den nachfolgenden Informationen.

# **BIOS**

BIOS (Basic Input and Output System) speichert Systemhardwareeinstellungen, die zum Systemstart in der ROG Handheld-Konsole benötigt werden.

Die Standard-BIOS-Einstellungen eignen sich unter den meisten Bedingungen für Ihre ROG Handheld-Konsole. Ändern Sie die Standard-BIOS-Einstellungen nur unter folgenden Umständen:

- Eine Fehlermeldung erscheint während des Systemstarts am Bildschirm und fordert Sie zur Ausführung des BIOS-Setups auf.
- Sie haben eine neue Systemkomponente installiert, die weitere BIOS-Einstellungen oder Aktualisierungen erfordert.

**WARNUNG!** Ungeeignete BIOS-Einstellungen können Instabilität und Startfehler verursachen. Wir empfehlen Ihnen dringend, die BIOS-Einstellungen nur unter Anleitung eines trainierten Servicemitarbeiters zu ändern.

# <span id="page-46-0"></span>**BIOS aufrufen**

Rufen Sie die BIOS-Einstellungen anhand eines der folgenden Verfahren auf:

- Starten Sie Ihre ROG Handheld-Konsole neu, halten Sie dann die Leiser-Taste während des POST gedrückt.
- Blenden Sie das Startmenü ein, und wählen Sie **Settings (Einstellungen)** > **System** > **Recovery (Wiederherstellung)** aus, wählen Sie dann **Restart now (Jetzt neu starten)** unter Erweiterter Start. Wenn Sie den Bildschirm zum Erweiterten Start aufgerufen haben, wählen Sie **Troubleshoot (Problemlösung)** > **Advanced options (Erweiterte Optionen)** > **UEFI Firmware Settings (UEFI Firmware Einstellungen)** > **Restart (Neu starten)**.

# <span id="page-47-0"></span>**Ihr System wiederherstellen**

Mit den Wiederherstellungsoptionen Ihrer ROG Handheld-Konsole können Sie das System auf seinen Originalzustand zurücksetzen oder einfach seine Einstellungen zur Leistungssteigerung aktualisieren.

#### **WICHTIG!**

- **•** Sichern Sie all Ihre Daten, bevor Sie eine Wiederherstellungsoption auf Ihrer ROG Handheld-Konsole ausführen.
- **•** Notieren Sie wichtige angepasste Einstellungen, wie Netzwerkeinstellungen, Benutzernamen und Kennwörter, zur Vermeidung von Datenverlust.
- **•** Stellen Sie sicher, dass Ihre ROG Handheld-Konsole an die Stromversorgung angeschlossen ist, bevor Sie Ihr System zurücksetzen.

Windows ermöglicht Ihnen die folgenden Wiederherstellungsoptionen:

**• Meine Dateien behalten** - Diese Option ermöglicht Ihnen die Aktualisierung Ihrer ROG Handheld-Konsole ohne Auswirkungen auf persönliche Dateien (Fotos, Musik, Videos, Dokumente).

Mit dieser Option können Sie Ihre ROG Handheld-Konsole auf ihre Standardeinstellungen zurücksetzen und andere installierte Apps löschen.

- **• Alles entfernen**  Diese Option setzt Ihre ROG Handheld-Konsole auf ihre Werkseinstellungen zurück. Sie müssen Ihre Daten vor der Durchführung dieser Option sichern.
- **• Erweiterter Start**  Mit dieser Option können Sie weitere erweiterte Wiederherstellungsoptionen auf Ihrer ROG Handheld-Konsole ausführen, wie:
	- Verwenden Sie ein USB-Laufwerk, eine Netzwerkverbindung oder die Windows-Wiederherstellungs-DVD zum Starten Ihrer ROG Handheld-Konsole.

<span id="page-48-0"></span>- Mit **Troubleshoot (Problembehandlung)** können Sie eine dieser erweiterten Wiederherstellungsoptionen aktivieren: Startup Repair (Systemstartreparatur), Uninstall Updates (Updates deinstallieren), Startup Settings (Starteinstellungen), UEFI Firmware Settings (UEFI-Firmwareeinstellungen), Command Prompt (Eingabeaufforderung), System Restore (Systemwiederherstellung) und System Image Recovery (Systemabbild-Wiederherstellung).

### **Eine Wiederherstellungsoption ausführen**

Beachten Sie die nachstehenden Schritte, wenn Sie auf eine der verfügbaren Wiederherstellungsoptionen für Ihre ROG Handheld-Konsole zugreifen und diese nutzen möchten.

1. Rufen Sie die **Settings (Einstellungen)** auf und wählen Sie **System** > **Recovery (Wiederherstellung)**.

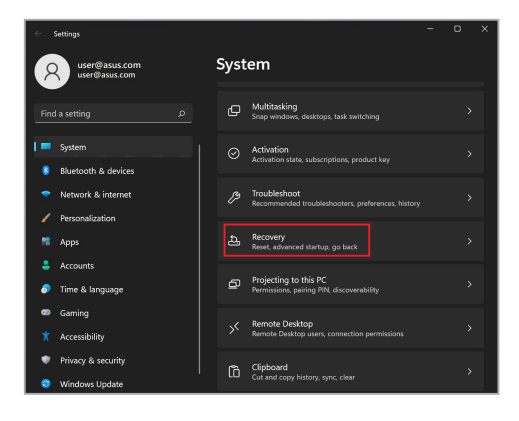

2. Wählen Sie die Wiederherstellungsoption aus, die Sie durchführen möchten.

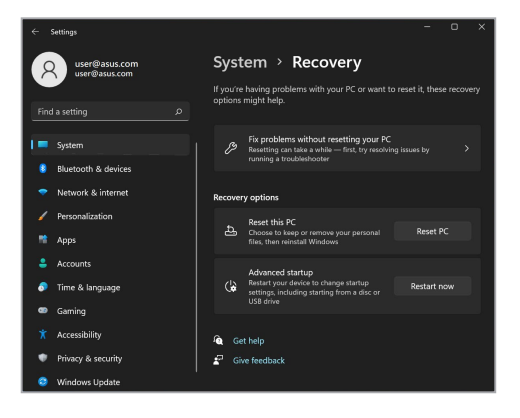

# <span id="page-50-0"></span>**Praktische Tipps**

Es folgen einige praktische Tipps, mit denen Sie das Maximum aus Ihrer ROG Handheld-Konsole herausholen, seine Systemleistung erhalten und die Sicherheit Ihrer Daten gewährleisten können:

- Aktualisieren Sie Windows® regelmäßig, damit Ihre Applikationen stets über die aktuellsten Sicherheitseinstellungen verfügen.
- Aktualisieren Sie MyASUS, um sicherzustellen, dass Sie über die neuesten Einstellungen für exklusive ASUS-Anwendungen, -Treiber und -Dienstprogramme verfügen.
- Verwenden Sie zum Schutz Ihrer Daten ein Antivirenprogramm; halten Sie dieses ebenfalls auf dem neuesten Stand.
- Erzwingen Sie die Abschaltung Ihrer ROG Handheld-Konsole nur, wenn unbedingt erforderlich.
- Sichern Sie Ihre Daten regelmäßig und bewahren Sie Ihre Datensicherung auf einem externen Speichergerät auf.
- Falls Sie Ihre ROG Handheld-Konsole längere Zeit nicht nutzen, stellen Sie sicher, dass Sie den Akku auf einen Stand von 50% aufladen, dann Ihre ROG Handheld-Konsole ausschalten und das Netzteil trennen.
- Wenn Sie fortwährend das Netzteil mit Ihrer ROG Handheld-Konsole verwenden, legen Sie die Battery Health Charging-Einstellung in MyASUS auf den **Ausgeglichenen Modus** fest.
- Trennen Sie alle externen Geräte; stellen Sie vor der Rücksetzung Ihrer ROG Handheld-Konsole sicher, dass Sie folgende Dinge haben:
	- Produktschlüssel für Ihr Betriebssystem und andere installierte Applikationen
	- Sicherungsdaten
	- Anmeldekennung und Kennwort
	- Informationen zur Internetverbindung
- Besuchen Sie unsere Support-Webseite zur Fehlerbehebung und finden Sie einige der am häufigsten gestellten Fragen unter https://rog.asus.com/support/.

<span id="page-52-0"></span>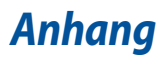

# <span id="page-53-0"></span>**Aussagen zur FCC-Erklärung**

Dieses Gerät entspricht Teil 15 der FCC-Vorschriften. Im Betrieb müssen die folgenden beiden Bedingungen erfüllt werden:

- Dieses Gerät darf keine schädliche Störstrahlung abgeben, und .
- Dieses Gerät muss für empfangene Störstrahlung unempfindlich sein, auch für Störstrahlung, die unerwünschte Funktionen hervorrufen kann.

Dieses Gerät wurde geprüft und entspricht den Grenzwerten für digitale Geräte der Klasse B gemäß Teil 15 der FCC-Vorschriften. Diese Grenzwerte wurden für ausreichenden Schutz gegen Radiofrequenzenergie in Wohngegenden aufgestellt. Dieses Gerät erzeugt und verwendet Radiofrequenzenergie und kann diese ausstrahlen. Wenn es nicht entsprechend der Bedienungsanleitung installiert und verwendet wird, kann es Störungen von Funkübertragungen verursachen. Es kann nicht für alle Installationen gewährleistet werden, dass keine Störungen auftreten. Falls dieses Gerät Störungen des Rundfunk- oder Fernsehempfangs verursacht, was durch Ein- und Ausschalten des Geräts ermittelt werden kann, sollten Sie folgende Maßnahmen ergreifen, um die Störungen zu beheben:

- Ändern Sie die Ausrichtung oder den Standort der Empfangsantenne.
- Vergrößern Sie den Abstand zwischen dem Gerät und dem Empfänger.
- Schließen Sie Gerät und Empfänger an unterschiedliche Netzspannungskreise an.
- Wenden Sie sich an den Fachhändler oder einen erfahrenen Radio-/ Fernsehtechniker.

**WARNUNG!** Um Übereinstimmung mit den FCC-Vorschriften zu den Emissionsgrenzwerten zu gewährleisten und Störungen des Rundfunk- oder Fernsehempfangs zu verhindern, müssen abgeschirmte Netzkabel verwendet werden. Die Verwendung des beigefügten Netzkabels ist unerlässlich. Verwenden Sie nur abgeschirmte Kabel, um E/A-Geräte anzuschließen. Änderungen oder Modifizierungen dieses Geräts, die nicht ausdrücklich von der für Übereinstimmung verantwortlichen Partei genehmigt sind, können das Recht des Benutzers, dieses Gerät zu betreiben, annullieren.

(Nachdruck aus dem Code of Federal Regulations #47, Teil 15.193, 1993. Washington DC: Office of the Federal Register, National Archives and Records Administration, U.S. Government Printing Office.)

# <span id="page-54-0"></span>**FCC-Informationen zur Hochfrequenz-Belastung**

Dieses Gerät erfüllt die Anforderungen zur Funkwellenausstrahlung. Es wurde entwickelt und hergestellt, um die Grenzwerte der Funkbelastung nicht zu überschreiten, die durch die Federal Communications Commission der US-Regierung festgesetzt wurden. Die Belastungsstandards basieren auf einer Maßeinheit, die Specific Absorption Rate, oder SAR, genannt wird. Der von der FCC festgelegte SAR-Grenzwert beträgt 1,6 W/kg. Tests für SAR wurden unter von der FCC akzeptierten Standard-Betriebseinstellungen durchgeführt mit EUT-Übertragungen bei bestimmten Leistungspegeln auf unterschiedlichen Kanälen. Die FCC hat für dieses Gerät die Geräteautorisation mit allen übermittelten und in Übereinstimmung mit den Richtlinien ausgewerteten SAR-Pegeln genehmigt. SAR-Informationen über dieses Gerät liegen der FCC vor und können unter www.fcc.gov/oet/ea/fccid eingesehen werden.

# <span id="page-55-0"></span>**UL-Sicherheitshinweise**

Erforderlich für UL 1459 über Telekommunikations (Telefon)-Geräte, die für eine elektrische Verbindung mit einem Telekommunikationsnetzwerk, dessen Betriebsspannung zur Erde 200V Spitze, 300V Spitze-zu-Spitze und 105Vrms nicht überschreitet, und für eine Installation und Verwendung entsprechend dem National Electrical Code (NFPA 70) ausgelegt sind.

Grundlegende Vorsichtsmaßnahmen, einschließlich der nachstehenden, müssen bei Verwenden des Geräts immer getroffen werden, um die Brandgefahr, elektrische Schläge und Verletzungen zu vermeiden:

- Verwenden Sie das Gerät NICHT in unmittelbarer Nähe von Wasser, wie z.B. in der Nähe von Badewannen, Waschbecken, Spülbecken oder Waschwannen, in einem feuchten Keller oder in der Nähe eines Schwimmbeckens.
- Verwenden Sie das Gerät NICHT während eines Gewitters. Es besteht die Gefahr eines elektrischen Schlags durch Blitz.
- Verwenden Sie das Gerät NICHT in der Nähe eines Gaslecks.

Erforderlich für UL 1642 über primäre (nicht wiederaufladbare) und sekundäre (wiederaufladbare) Lithium-Batterien, die als Stromquelle in Produkten verwendet werden. Diese Batterien beinhalten Metall-Lithium, Lithiumlegierung oder Lithiumionen und bestehen eventuell aus einer einzigen elektrochemischen Zelle oder zwei oder mehreren seriell, parallel oder auf beide Weisen verbundene Zellen, die chemische Energie durch eine nicht umkehrbare oder umkehrbare chemische Reaktion in elektrische Energie umwandeln.

- Werfen Sie den Akkupack NICHT ins Feuer. Er könnte explodieren. Entsorgen Sie den Akku entsprechend dem Gesetz vor Ort, um Verletzungen durch Brand oder Explosion zu vermeiden.
- Verwenden Sie nicht die Netzteile oder Akkus von anderen Geräten, um Verletzungen durch Brand oder Explosion zu vermeiden. Verwenden Sie nur die von UL genehmigten Netzteile oder Akkus, die vom Hersteller oder autorisierten Händlern geliefert werden.

# <span id="page-56-0"></span>**Stromsicherheitsanforderungen**

Produkte mit einem elektrischen Strom von bis zu 6A und einem Gewicht über 3kg müssen geprüfte Netzkabel benutzen. Diese müssen mindestens folgende Werte aufweisen: H05VV-F, 3G, 0,75 $\text{mm}^2$  oder H05VV-F, 2G, 0,75  $\text{mm}^2$ .

### **TV-Tuner-Hinweis**

Hinweis für Kabel-TV-Installateure—Das Kabel-TV-System muss entsprechend den örtlichen Bestimmungen geerdet sein – die Installation sollte die Verbindung der Abschirmung mit dem Schutzleiter des Gebäudes am Eingang vorsehen.

### **Macrovision Corporation-Produktanmerkung**

Dieses Produkt verfügt über Kopierschutztechnologie, die durch methodische Anforderungen bestimmter U.S.A. .-Patente und anderer geistiger Eigentumsrechte der Macrovision Corporation und anderer Parteien geschützt ist. Die Verwendung dieser Kopierschutztechnologie muss von Macrovision Corporation genehmigt werden und ist, wenn nicht anderweitig von der Macrovision Corporation genehmigt, nur für private oder eingeschränkte Vorführungszwecke vorgesehen. Reverse-Engineering oder Demontage ist verboten.

## **Vermeidung von Hörverlust**

Setzen Sie sich zur Vermeidung von Hörschäden nicht über einen längeren Zeitraum hohen Lautstärken aus.

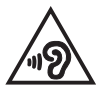

# <span id="page-57-0"></span>**Nordic-Vorsichtsmaßnahmen (für Lithium-Ionen-Akkus)**

CAUTION! Danger of explosion if battery is incorrectly replaced. Replace only with the same or equivalent type recommended by the manufacturer. Dispose of used batteries according to the manufacturer's instructions. (Englisch)

ATTENZIONE! Rischio di esplosione della batteria se sostituita in modo errato. Sostituire la batteria con un una di tipo uguale o equivalente consigliata dalla fabbrica. Non disperdere le batterie nell'ambiente. (Italienisch)

VORSICHT! Explosionsgefahr bei unsachgemäßem Austausch der Batterie. Ersatz nur durch denselben oder einen vom Hersteller empfohlenen ähnlichen Typ. Entsorgung gebrauchter Batterien nach Angaben des Herstellers. (Deutsch)

ADVARSELI! Lithiumbatteri - Eksplosionsfare ved fejlagtig håndtering. Udskiftning må kun ske med batteri af samme fabrikat og type. Levér det brugte batteri tilbage til leverandøren. (Dänisch)

VARNING! Explosionsfara vid felaktigt batteribyte. Använd samma batterityp eller en ekvivalent typ som rekommenderas av apparattillverkaren. Kassera använt batteri enligt fabrikantens instruktion. (Schwedisch)

VAROITUS! Paristo voi räjähtää, jos se on virheellisesti asennettu. Vaihda paristo ainoastaan laitevalmistajan sousittelemaan tyyppiin. Hävitä käytetty paristo valmistagan ohjeiden mukaisesti. (Finnisch)

ATTENTION! Danger d'explosion si la batterie n'est pas correctement remplacée. Remplacer uniquement avec une batterie de type semblable ou équivalent, recommandée par le fabricant. Jeter les batteries usagées conformément aux instructions du fabricant. (Französisch)

ADVARSEL! Eksplosjonsfare ved feilaktig skifte av batteri. Benytt samme batteritype eller en tilsvarende type anbefalt av apparatfabrikanten. Brukte batterier kasseres i henhold til fabrikantens instruksjoner. (Norwegisch)

標準品以外の使用は、危険の元になります。交換品を使用する場合、製造者 に指定されるものを使って下さい。製造者の指示に従って処理して下さい。 (Japanisch)

ВНИМАНИЕ! При замене аккумулятора на аккумулятор иного типа возможно его возгорание. Утилизируйте аккумулятор в соответствии с инструкциями производителя. (Russisch)

# <span id="page-58-0"></span>**Erklärung zur Erfüllung der Umweltschutzbestimmungen für das Produkt**

ASUS folgt dem Green-Design-Konzept, um unsere Produkte zu entwickeln und zu produzieren und versichert, dass jede Stufe des ASUS-Produktkreislaufs die weltweiten Umweltschutzbestimmungen erfüllt. Zusätzlich veröffentlicht ASUS die relevanten und auf den Bestimmungsanforderungen basierenden Informationen.

Bitte beziehen Sie sich auf http://csr.asus.com/Compliance.htm für rechtliche Hinweise basierend auf den Bestimmungsanforderungen, die ASUS erfüllt.

# **EU REACH und Artikel 33**

Die rechtlichen Rahmenbedingungen für REACH (Registration, Evaluation, Authorisation, and Restriction of Chemicals) erfüllend, veröffentlichen wir die chemischen Substanzen in unseren Produkten auf unserer ASUS REACH-Webseite unter http://csr.asus.com/english/REACH.htm.

# **EU RoHS**

Dieses Produkt entspricht der EU RoHS-Richtlinie. Weitere Einzelheiten finden Sie unter http://csr.asus.com/english/article.aspx?id=35.

# <span id="page-59-0"></span>**Beschichtungshinweis**

**WICHTIG!** Um die elektrische Isolation und die elektrische Sicherheit zu gewährleisten, ist das Gehäuse mit einer Beschichtung zur Isolation versehen. Diese Beschichtung ist an den E/A-Anschlüssen des Gerätes nicht vorhanden.

# **ASUS Recycling/Rücknahmeservices**

Das ASUS-Wiederverwertungs- und Rücknahmeprogramm basiert auf den Bestrebungen, die höchsten Standards zum Schutz der Umwelt anzuwenden. Wir glauben, dass die Bereitstellung einer Lösung für unsere Kunden die Möglichkeit schafft, unsere Produkte, Batterien, andere Komponenten und ebenfalls das Verpackungsmaterial verantwortungsbewußt der Wiederverwertung zuzuführen.

Besuchen Sie bitte die Webseite http://csr.asus.com/english/Takeback.htm für Details zur Wiederverwertung in verschiedenen Regionen.

# <span id="page-60-0"></span>**Hinweis zum WLAN**

**WICHTIG!** Die Wi-Fi 6E-Netzwerkkarte ist bei bestimmten Modellen verfügbar. Die Verbindungsfähigkeit des Wi-Fi 6E-Bandes kann je nach Vorschriften und Zertifizierung eines jeden Landes/Region variieren.

# <span id="page-61-0"></span>**Vereinfachte EU-Konformitätserklärung**

ASUSTeK Computer Inc. erklärt hiermit, dass dieses Gerät mit den wesentlichen Anforderungen und anderen relevanten Bestimmungen der Richtlinie 2014/53/EU übereinstimmt. Der gesamte Text der EU-Konformitätserklärung ist verfügbar unter: https://www.asus.com/support/.

Der WLAN-Betrieb im Band von 5150-5350 MHz ist für die in der unteren Tabelle aufgeführten Länder auf den Innenbereich beschränkt:

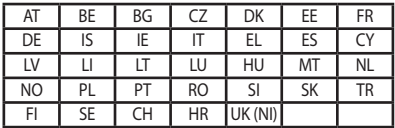

 $C \in$